## Alternative Network Connection – Wi-Fi Setup

Although wired connection is recommended, your GoWild sales terminal may be connected to the internet using your own Wi-Fi network if necessary. The included gray network cable is not required when using Wi-Fi, but please keep it in case a wired connection is needed in the future*.* 

*PLEASE NOTE: In order to complete the Wi-Fi setup, you will need a physical keyboard connected via USB to the terminal and will also need to know your Wi-Fi password. If you do not have access to a physical keyboard, please contact your Business Support Specialist.*

## **Once you have a USB keyboard connected to your terminal:**

- 1. When powered on, your kiosk screen should indicate you're not connected to the internet as shown.
- 2. On your keyboard, press the keys Ctrl/Alt/Delete at the same time.

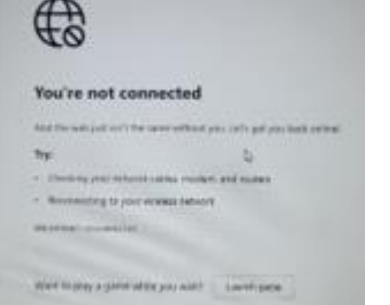

- 3. This will bring you to the Kiosk login page with icons in the lower right corner.
- 4. Press the internet globe icon  $\bigoplus A$ . A window will appear showing available Wi-Fi networks.
- 5. Select the Wi-Fi Network you wish to connect to, and you will be prompted to enter your Wi-Fi password if necessary.
- 6. Make sure the "Connect Automatically" box is checked. This will allow your kiosk to reconnect to Wi-Fi after a restart.

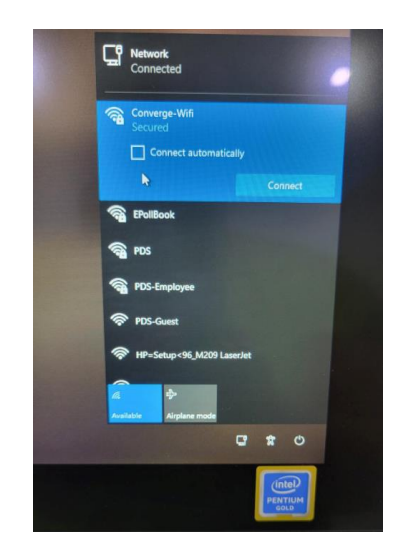

- 7. Once the Wi-Fi is successfully connected, the globe symbol will change to the Wi-Fi connected symbol  $\widehat{\widehat{\cdot}}$
- 8. Log into GoWild using the "Sign In" button in the middle of the screen. This will bring you to the Agent sign in page.

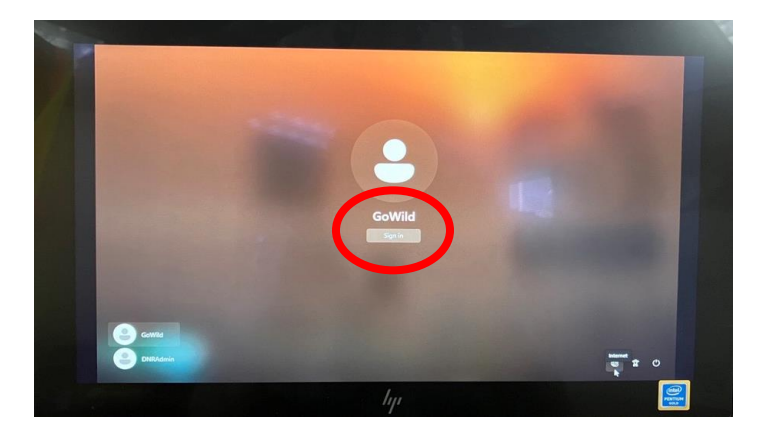